# **Ръководство на потребителя за Dell Precision 5490**

**Бележка**: Изображенията в това ръководство може да варират спрямо компютърната конфигурация, която сте закупили.

#### **I. Първи стъпки:**

1. Свържете захранващия адаптер и натиснете бутона за Захранване.

**Бележка**: С цел запазване на батерията, лаптопът може да влезе в режим на пестене на енергия. Свържете захранващия адаптер и натиснете бутона за Захранване, за да включите компютъра.

2. Завършете конфигурирането на операционната система:

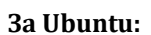

Следвайте инструкциите на екрана, за да завършите инсталацията. За допълнителна информация вижте <http://www.dell.com/support>

## **За Windows:**

Следвайте инструкциите на екрана, за да завършите инсталацията. Dell ви препоръчва: Да се свържете към мрежа за Windows ъпдейти.

**Забележка**: Ако сте се свързали към защитена мрежа, въведете паролата за дадената безжична мрежа, когато системата ви каже.

- Ако сте свързани към интернет, се впишете или си създайте Microsoft профил. Ако не сте свързани към интернет си създайте офлайн профил.
- На екрана **Support and Protection** въведете данните си за контакт.
- 3. Намерете Dell apps в Windows Start Menu Recommended

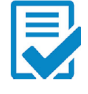

**Dell Product Registration:** Регистрирайте вашия компютър при Dell.

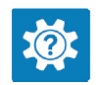

**Dell Help & Support:** Помощ при въпроси и поддръжка на вашия компютър.

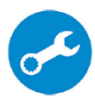

**SupportAssist**: SupportAssist е интелигентна технология, която поддържа компютъра ви в най-добрата му работна форма, като оптимизира настройките му, открива проблеми, премахва вируси и ви уведомява, когато трябва да направите системни актуализации. Тя проверява състоянието на хардуера и софтуера на вашия компютър. SupportAssist е предварително инсталиран на повечето Dell устройства, които работят с операционната система Windows. За повече информация вижте [www.dell.com/serviceabilitytools.](http://www.dell.com/serviceabilitytools) 

**Бележка:** Може да подновите или да ъпгрейднете гаранцията си като натиснете датата на изтичане на гаранцията в Support Assist.

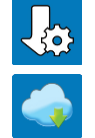

**Dell Update:** Ъпдейт на драйвери и критични корекции.

**Dell Digital Delivery:** Сваляне на софтуерни приложения, които са закупени, но не са инсталирани на компютъра.

## **II. Хардуерни компоненти:**

#### **Изглед отдясно:**

**1. Слот за microSD карти:**

Чете от и пише върху microSD карти. Компютърът поддържа следните видове карти:

➢ micro-Secure Digital (microSD)

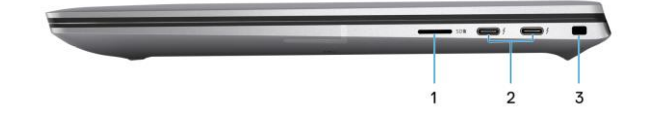

- ➢ micro-Secure Digital High Capacity (micro-SDHC)
- ➢ micro-Secure Digital Extended Capacity (micro-SDXC)

## **2. Thunderbolt 4 (40 Gbps) портове с Power Delivery и DisplayPort:**

Поддържа USB4, DisplayPort 2.1 и Thunderbolt 4 и ви позволява да се свържете към външен дисплей чрез дисплей адаптер.

Осигурява скорост на пренос на данни до 40 Gbps за USB4 и Thunderbolt 4.

*Бележка: Може да свържете Dell докинг станция към Thunderbolt 4 портовете. За повече информация вижт[е тази](https://www.dell.com/support/kbdoc/en-us/000124295/guide-to-dell-docking-stations) информационна статия на [www.dell.com/support.](http://www.dell.com/support)* 

*Бележка: За да свържете стандартно DisplayPort устройство ви трябва USB Type-C към DisplayPort адаптер, който се продава отделно.*

*Бележка: USB4 е обратно съвместим с USB 3.2, USB 2.0 и Thunderbolt 3.*

*Бележка: Thunderbolt 4 поддържа два 4К дисплеи или един 8К дисплей.* 

**3. Слот за кабел против кражба (форма тип wedge):**  Свържете защитен кабел, за да предотвратите неразрешено местене на вашия компютър.

## **Изглед отляво:**

**1. Универсален жак за слушалки:** За свързване на слушалки или комбинирани

слушалки с микрофон.

**2. Thunderbolt 4 (40 Gbps) портове с Power Delivery и DisplayPort:**

Поддържа USB4, DisplayPort 2.1 и Thunderbolt 4 и ви позволява да се свържете към външен дисплей чрез дисплей адаптер.

Осигурява скорост на пренос на данни до 40 Gbps за USB4 и Thunderbolt 4.

*Бележка: Може да свържете Dell докинг станция към Thunderbolt 4 портовете. За повече информация вижт[е тази](https://www.dell.com/support/kbdoc/en-us/000124295/guide-to-dell-docking-stations) информационна статия на [www.dell.com/support.](http://www.dell.com/support)* 

*Бележка: За да свържете стандартно DisplayPort устройство ви трябва USB Type-C към DisplayPort адаптер, който се продава отделно.*

*Бележка: USB4 е обратно съвместим с USB 3.2, USB 2.0 и Thunderbolt 3. Бележка: Thunderbolt 4 поддържа два 4К дисплеи или един 8К дисплей.* 

# **3. Слот за четец на смарт карти:**

Осигурява физическа електронна оторизация за контрол на достъпа.

Поддържа както безконтактни, така и контактни смарт карти.

Осигурява лична идентификация, удостоверяване, съхранение на данни и обработка на приложения.

## **Изглед отгоре:**

## **1. Микрофон:**

Осигурява дигитален звук за аудио запис и гласови съобщения.

#### 2. Бутон за захранване с опция "пръстов отпечатък":

- ➢ Натиснете, за да включите компютъра, ако е изключен или в спящ режим или хибернация.
- ➢ Натиснете, за да поставите компютъра в спящ режим, ако е включен.
- ➢ Натиснете и задръжте за 4 секунди, за да изключите силово компютъра, когато нормалното му изключване е невъзможно.
- ➢ Ако бутонът за включване има пръстов отпечатък, поставете пръста си върху бутона, за да се логнете.

*Бележка: Можете да персонализирате бутона за захранване в Windows.* 

## **3. Десен високоговорител:**

Осигурява ви изходно аудио.

- **4. Прецизен тъчпад с опционален NFC/Безконтактен четец на смарт карти:** Движете пръст по тъчпада, за да движите курсора на екрана. Докоснете за ляв клик, докоснете два пъти за десен клик.
- **5. Ляв високоговорител:**  Осигурява ви изходно аудио.

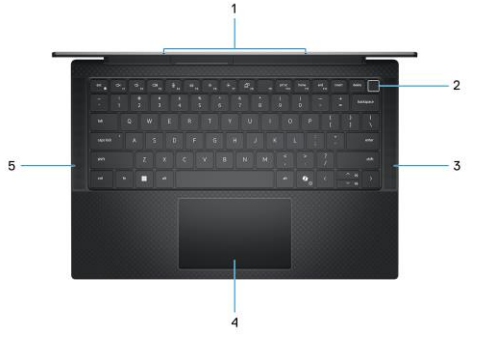

3

## **Изглед отпред:**

#### **1. RGB камера:**

Чрез нея може да снимате видеа, да правите снимки и да провеждате видео чатове.

# **2. LCD панел:**

Осигурява визуална картина на потребителя.

## **Изглед отдолу:**

# **1. Високоговорители:**

Осигуряват ви изходно аудио.

# **2. Вентилационни отвори:**

Въздухът се изтегля от вътрешните вентилатори през вентилационните отвори.

**Бележка**: За да предотвратите прегряване на компютъра, уверете се, че вентилационните отвори не са блокирани, когато компютърът е включен.

# **3. Етикет със сервизна информация и регулаторни етикети:**

Сервизният етикет е уникален буквено-цифров идентификатор за идентификация на хардуерните компоненти и гаранцията от техници. Регулаторният етикет съдържа регулаторна информация за вашия компютър.

## **III. Използване на клавиши и клавишни комбинации:**

**Забележка:** Когато използвате комбинация от клавиши, натиснете и задръжте първия клавиш, след което натиснете втория клавиш.

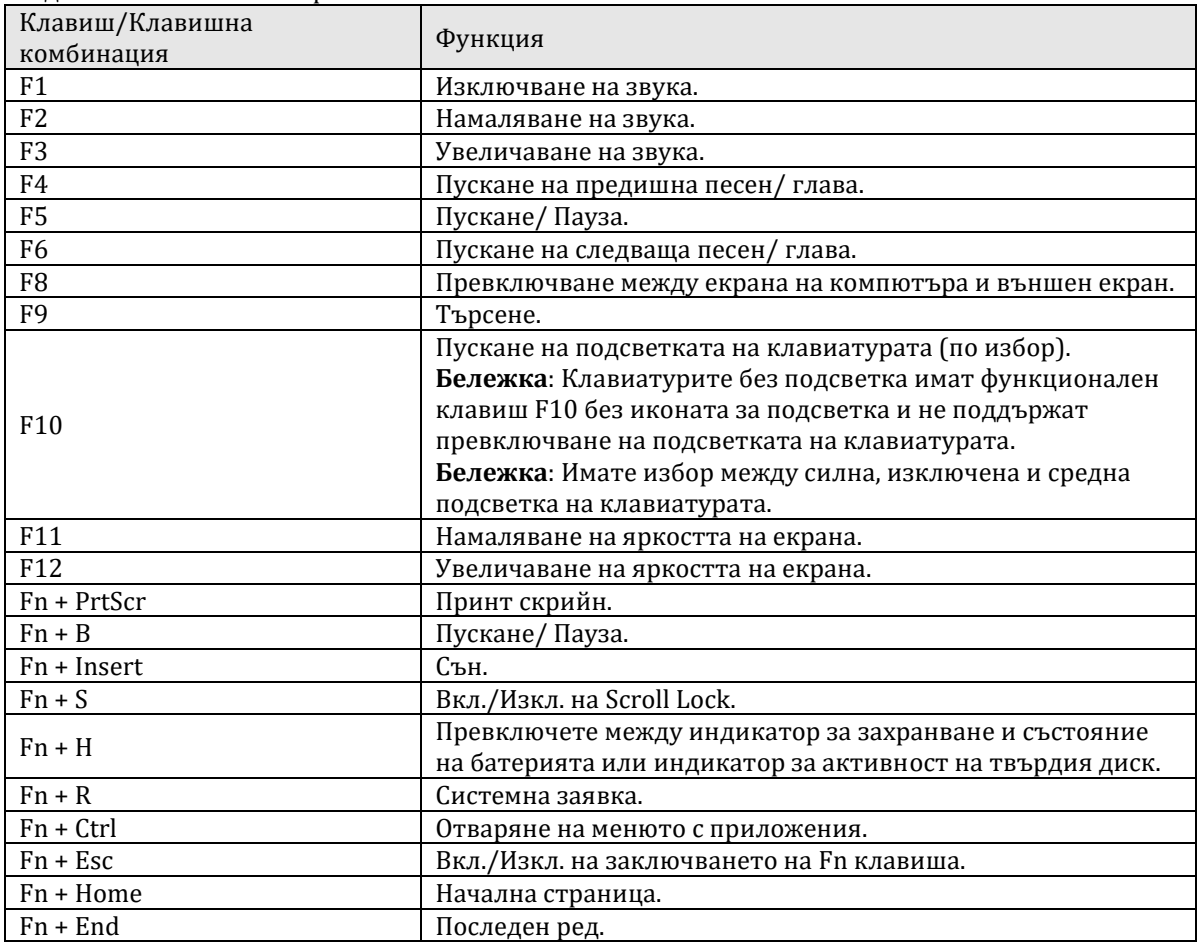

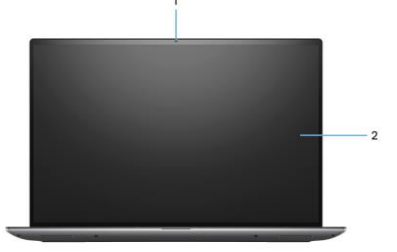

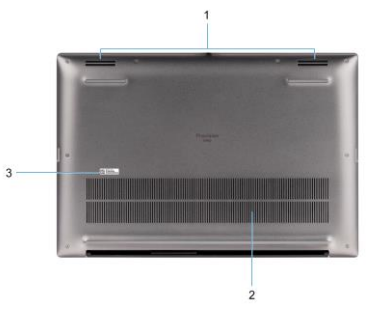

#### **IV. Регулаторна политика за съответствие:**

Dell Inc. (Dell) се ангажира да спазва законите и наредбите във всяка страна, в която доставя своите продукти. Продуктите на Dell са проектирани и тествани, за да отговарят на съответните световни стандарти за безопасност на продуктите, електромагнитна съвместимост, ергономичност и други задължителни нормативни изисквания, когато се използват по предназначение.

Инструкции за безопасна работа с продукта, както и подробна регулаторна информация за продукта и съответствието му с европейски директиви и стандарти, може да бъде намерена на български език на следния линк:

<https://www.dell.com/learn/us/en/uscorp1/regulatory-compliance>

#### **Не изхвърляйте този продукт с битови отпадъци.**

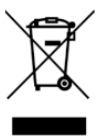

Изхвърляйте устройството в съответствие с WEEE директивата на ЕС (Отпадъчно електрическо и електронно оборудване). Опаковката изхвърлете по начин, опазващ околната среда.

Този символ на зачеркната кофа за отпадъци на колелца означава, че продуктът (електрическо и електронно оборудване) не трябва да се поставя при битови отпадъци. Проверете местните наредби за изхвърлянето на електронни продукти.

Този продукт отговаря на всички приложими към него европейски наредби и директиви.

Допълнителна информация за продукта и декларация за съответствие може да бъде намерена на[:](https://polycomp.bg/poly/product-details/0006303907566?a=%D0%9B%D0%B0%D0%BF%D1%82%D0%BE%D0%BF%20%23DELL03081.html&pas=1655462602787) [www.polycomp.bg.](https://polycomp.bg/poly/product-details/0006303907566?a=%D0%9B%D0%B0%D0%BF%D1%82%D0%BE%D0%BF%20%23DELL03081.html&pas=1655462602787)